#### Installationsanvisningar

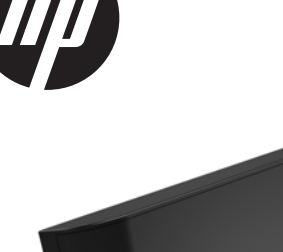

© Copyright 2016 HP Development Company, L.P. Informationen häri kan ändras utan föregående meddelande.

Första utgåvan: juni 2016 843783-101

## Innan du börjar

- 1. Stäng av datorn på rätt sätt via operativsystemet och stäng sedan av eventuella externa enheter.
- 2. Koppla ur strömkabeln från eluttaget och koppla bort eventuella externa enheter.
- VARNING! Minska risken för allvarliga personskador eller skada på utrustningen genom att dra ut strömkabeln ur eluttaget innan du installerar den här produkten. Det finns risk för elektriska stötar om du inte gör det.
- **EX OBS!** Myndighets- och säkerhetsinformation finns i *Produktmeddelanden* som medföljer produkten.

### Produktsupport

Du har tillgång online till information om teknisk support, självhjälpsverktyg, online-hjälp, medlemsforum eller IT-experter, bred kunskapsbas från många försäljare, övervaknings- och diagnosverktyg på www.hp.com/support.

**S** OBS! Om du behöver hjälp med att förbereda din datormodell för denna installation, se den dokumentation som kom med datorn eller gå till www.hp.com/support för att hitta handboken för din modell.

# Installera LCD

Du måste installera LCD i USB-porten på ovansidan av RP9:s skärm. Innan du installerar LCD måste du ta bort höljet för bildskärmen och för den övre porten.

1. Tryck de två hakarna på kåpan på skärmens baksida utåt <sup>0</sup>. För den bakre kåpan uppåt och lyft sedan bort den från skärmen <sup>2</sup>.

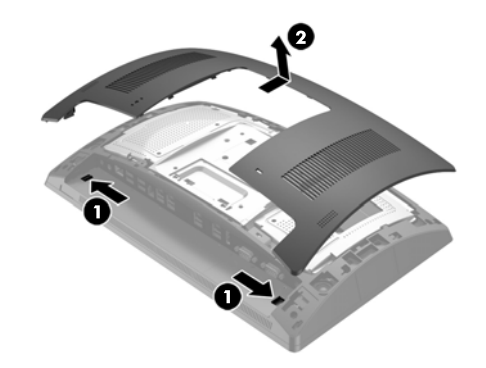

- 2. Ta bort de två skruvarna som fäster luckan på sidan <sup>1</sup> och dra därefter bort luckan från skärmen  $\dot{\mathbf{e}}$ .
- OBS! Du kan behöva lossa porthöljet genom att försiktigt sticka in en vanlig skruvmejsel i ett av skruvhålen.

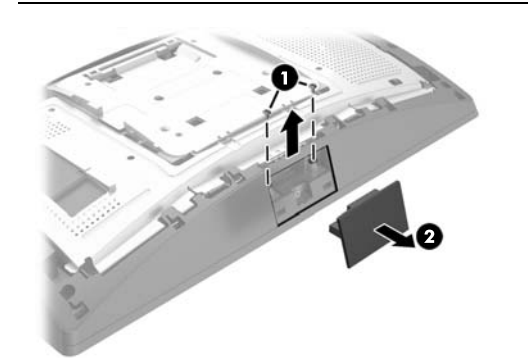

3. Sätt i USB-kontakten på LCD-modulen i USB-porten på ovansidan <sup>0</sup>, fäst därefter modulen med de två skruvarna som togs bort förut  $\bullet$ .

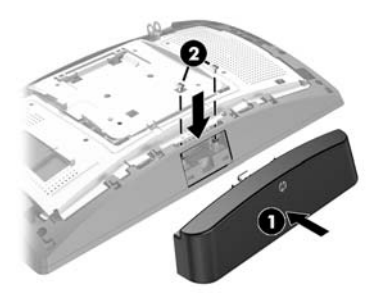

4. Rikta in flikarna på höljet på skärmens baksida mot skårorna på skärmen. Placera höljet på skärmen och skjut den sedan nedåt tills den klickar på plats.

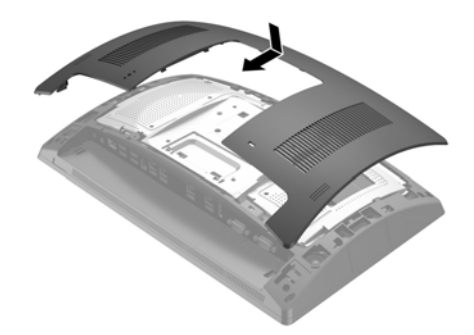

5. Sätt tillbaka strömkabeln och eventuella externa enheter. Starta sedan datorn.

# Feedback om dokumentationen

HP vill ge dig dokumentation som uppfyller dina behov. Hjälp oss att förbättra dokumentationen genom att skicka oss förslag, kommentarer eller fel till doc.feedback@hp.com. Inkludera dokumenttiteln och artikelnumret (placerat nära streckkoden) när du skickar oss feedback.